$\widehat{AB}$ **DK DE NO**  $\left($ SE $\right)$ NL) FI ΄Rι

# WAP Wireless Access Point

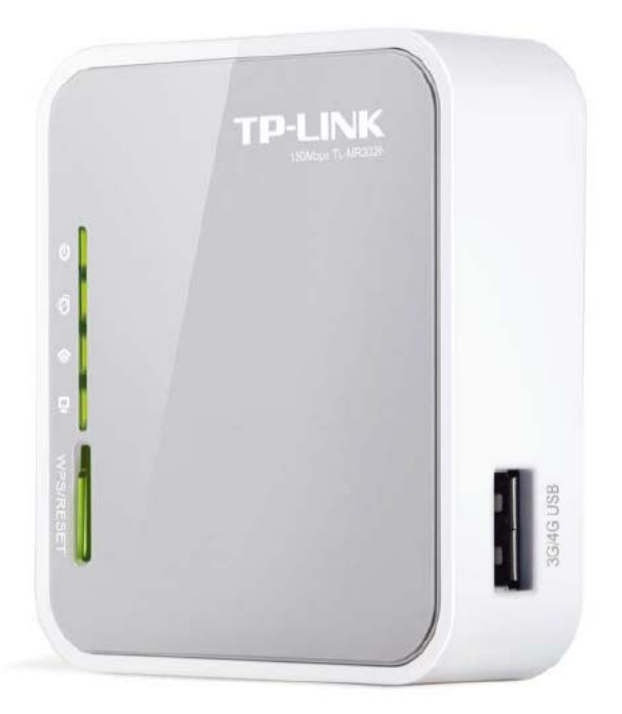

**EXHAUSTO A/S** Odensevej 76 DK-5550 Langeskov Tel. +45 65 66 12 34 Fax +45 65 66 11 10 exhausto@exhausto.dk www.exhausto.dk

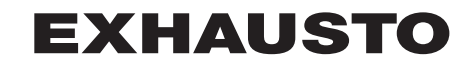

#### **Installation/ connections** The WAP-unit (Wireless Access Point) is installed by factory inside the control system panel and set to AP (Access Point). Wireless access to the EXcon/EXact2 web interface is achieved as follows:

**GP** 

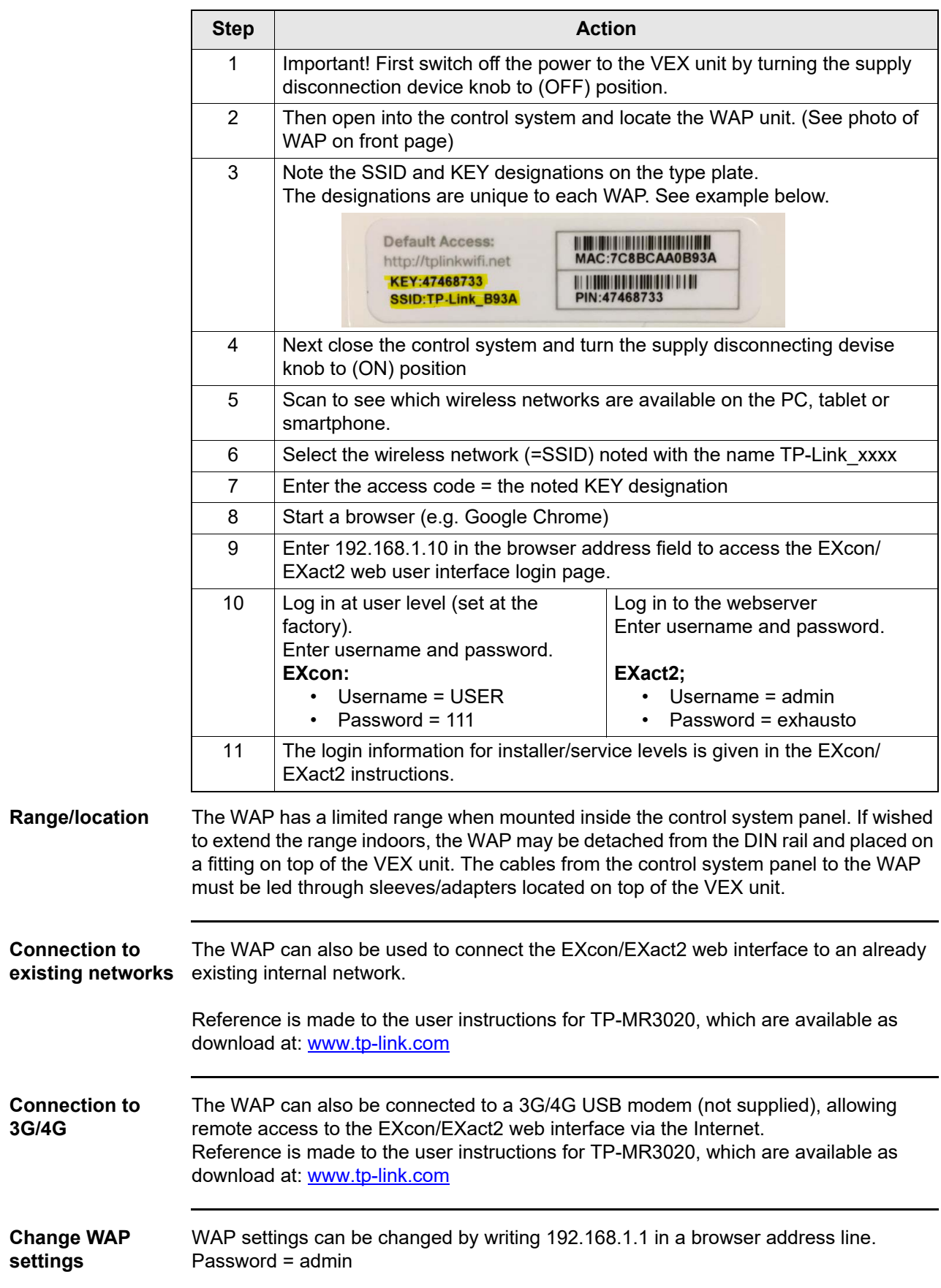

**Installation/ tilslutning** WAP- enheden (Wireless Access Point) er fabrikkensinstalleret inde i automatiktavlen og indstillet til AP (Access Point) Trådløs adgang til EXcon/EXact2 web brugerflade opnås på følgende måde:

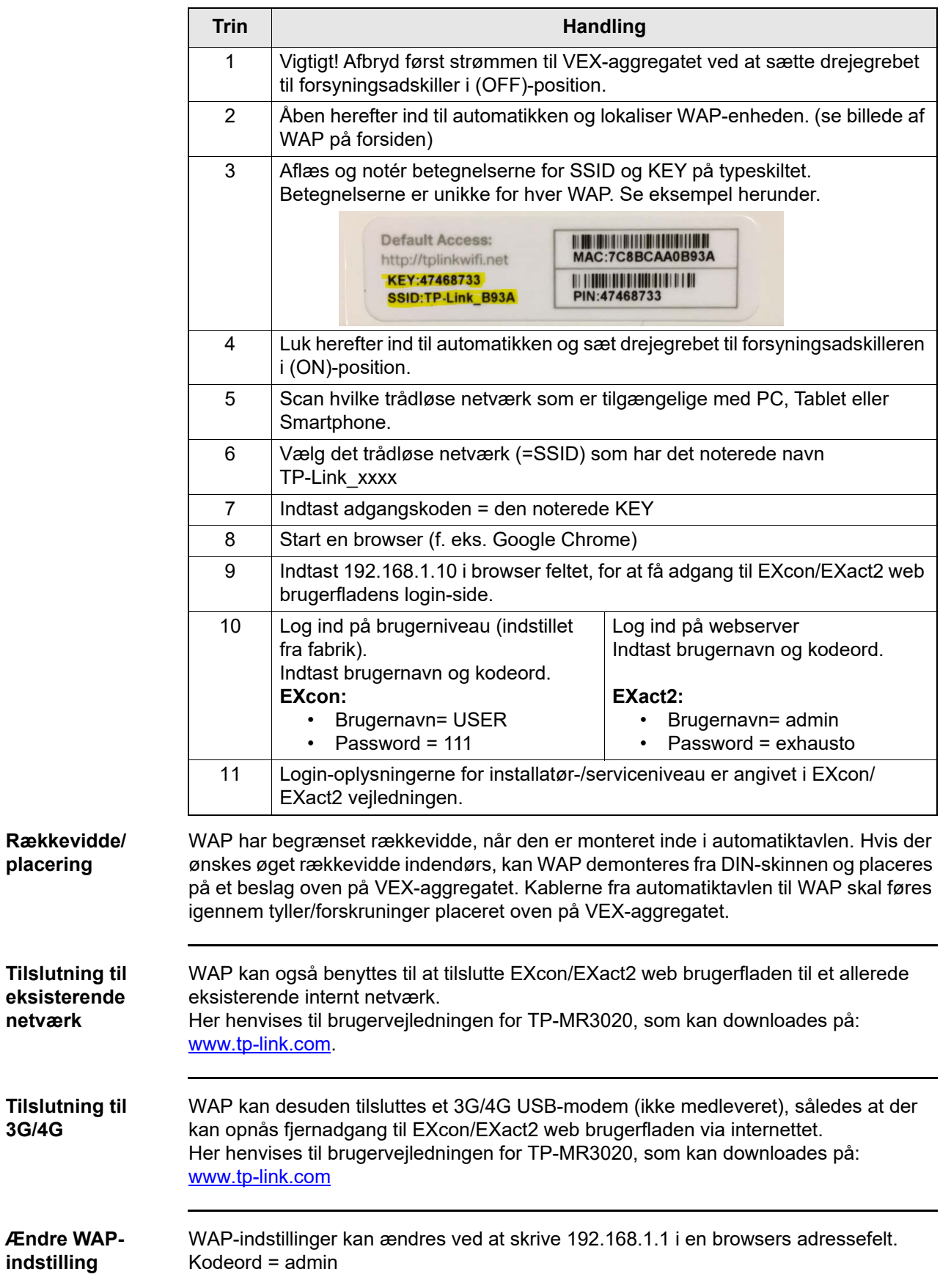

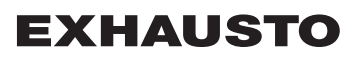

Dk

**Installation /**  Die WAP-Einheit /Wireless Access Point) ist werkseitig in die Automatik installiert und auf AP **Anschluss** (Access Point) eingestellt. Drahtloser Zugriff zur EXcon/EXact2-Web-Benutzeroberfläche erfolgt auf folgende Weise: **Schritt Vorgehen** 1 Wichtig! Unterbrechen Sie zuerst die Stromversorgung des VEX-Geräts, indem Sie den Drehgriff des Versorgungsschalters auf die Position AUS (OFF) stellen. 2 Öffnen Sie dann die Automatik und finden Sie die WAP-Einheit. (Siehe die Abbildung der WAP-Einheit auf der Forderseite) 3 Die Bezeichnungen von SSID und KEY am Typenschild ablesen und notieren. Die Bezeichnungen der jeweiligen WAP-Einheiten sind einzigartig. Siehe Beispiel unten. **Default Access:** MAC:7C8BCA40B93A http://tplinkwifi.net KEY:47468733 |||||||||||||||||||||||||||||||||<br>|PIN:47468733 SSID:TP-Link\_B93A 4 Schließen Sie dann die Automatik und stellen Sie danach den Drehgriff des Versorgungsschalters auf die Position EIN (ON). 5 Mit dem PC, Tablet oder Smartphone scannen, ob drahtlose Netzwerke verfügbar sind. 6 Das drahtlose Netzwerk (=SSID) mit dem notierten Namen TP-Link\_xxxx wählen. 7 Das Passwort eingeben = die notierte KEY-Nummer 8 | Einen Browser (z.B. Google Chrome) aufrufen 9 192.168.1.10 in die Adressleiste des Browsers eingeben, um die Loginseite der Benutzeroberfläche von EXcon /EXact2aufzurufen. 10 | Login auf Benutzerebene (ab Werk Login auf webserver. Benutzername und Passwort eingestellt). Benutzername und Passwort eingeben. eingeben. **EXcon: EXact2:** • Benutzername = USER • Benutzername = admin Passwort = 111 • Passwort = exhausto 11 | EXcon/EXact2-Anleitung hervor **Reichweite/** Das WAP-Modul hat eine begrenzte Reichweite, wenn es in der Automatiktafel montiert ist. Wenn eine größere Reichweite in einem Gebäude benötigt wird, lässt sich das WAP-Modul **Positionierung** von der DIN-Schiene demontieren und an einem Beschlag auf dem VEX-Gerät montieren. Die Kabel von der Automatiktafel zum WAP-Modul sind durch Tüllen/Verschraubungen oben am VEX-Gerät zu verlegen. **Anschluss an**  Das WAP-Modul kann auch benutzt werden, um die EXcon/EXact2-Web-**Ethernet-Netzwerk** Benutzeroberfläche an ein bereits vorhandenes internes Netzwerk anzuschließen. Dazu wird auf die Benutzeranleitung von TP-MR3020 verwiesen, die heruntergeladen werden kann unter: www.tp-link.com. **Anschluss an**  Die WAP-Einheit lässt sich ferner an ein 3G/4G USB-Modem anschließen (nicht mitgeliefert), so dass ein Fernzugriff auf die EXcon/EXact2-Web-Benutzeroberfläche über **3G/4G** das Internet erzielt wird. Hier wird auf die Benutzeranleitung für TP-MR3020 verwiesen, die heruntergeladen werden kann unter: www.tp-link.com.

**WAP-Einstellungen**  Die WAP-Einstellungen können geändert werden, indem in die Adresszeile eines **ändern** Webbrowsers 192.168.1.1 eingegeben wird. Passwort = admin

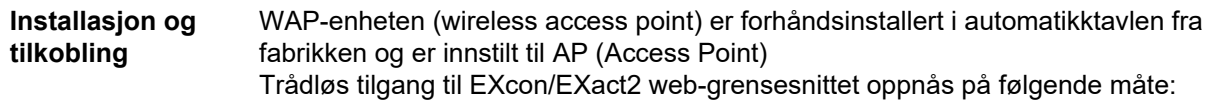

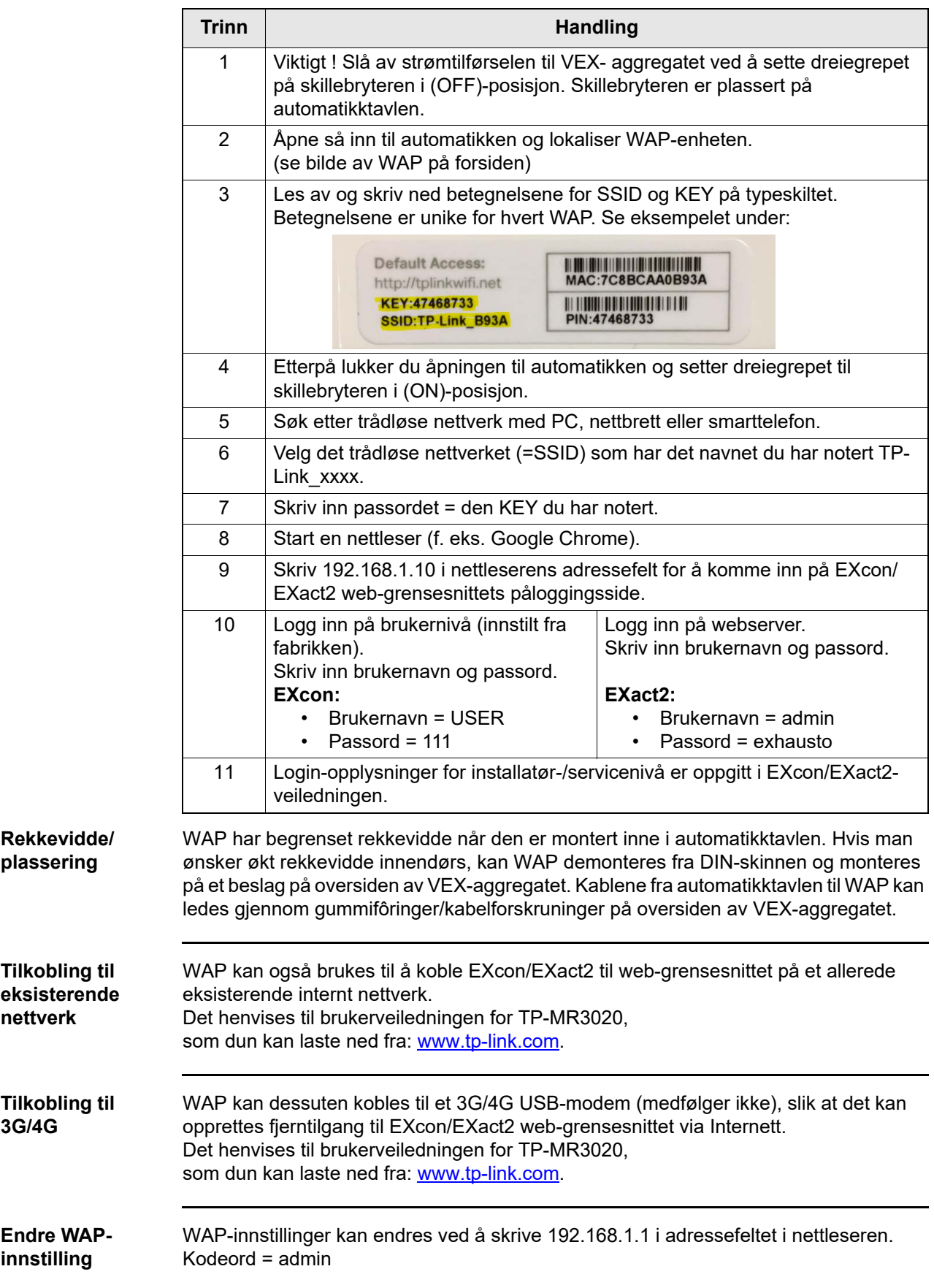

(NO)

**Installation/ anslutning** WAP-enheten (wireless access point) har installerats i automatiktavlan på fabrik och är inställd på AP (Access Point) Trådlös anslutning till Excon/EXact2 webbgränssnitt erhålls på följande sätt:

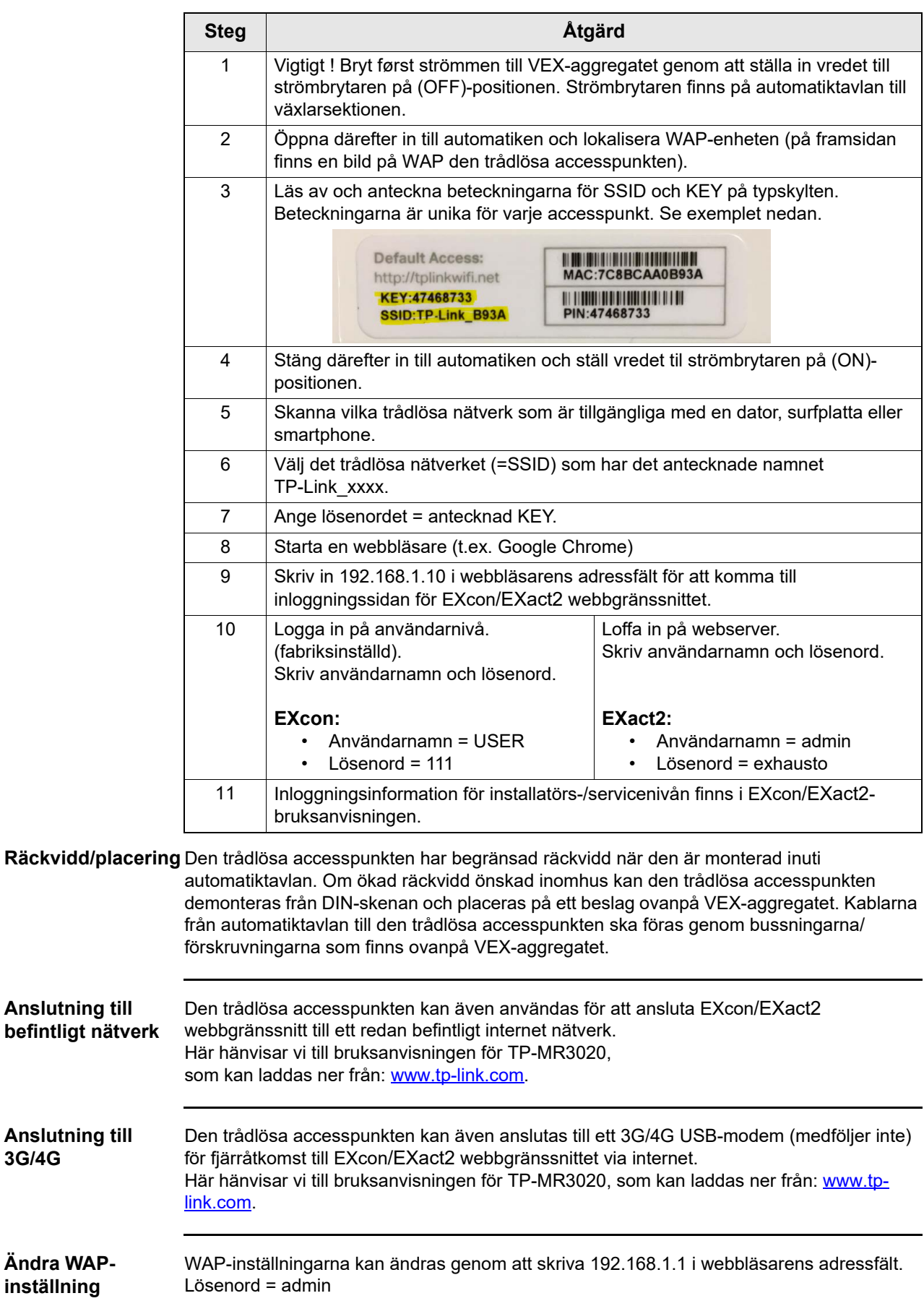

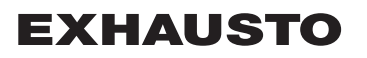

### **Installatie/ aansluiting**

De WAP-unit (Wireless Access Point) is in de fabriek in het paneel van het automatisch regelsysteem geïnstalleerd en ingesteld op AP (Access point) Draadloze toegang tot de EXcon/EXact2-webinterface wordt als volgt verkregen:

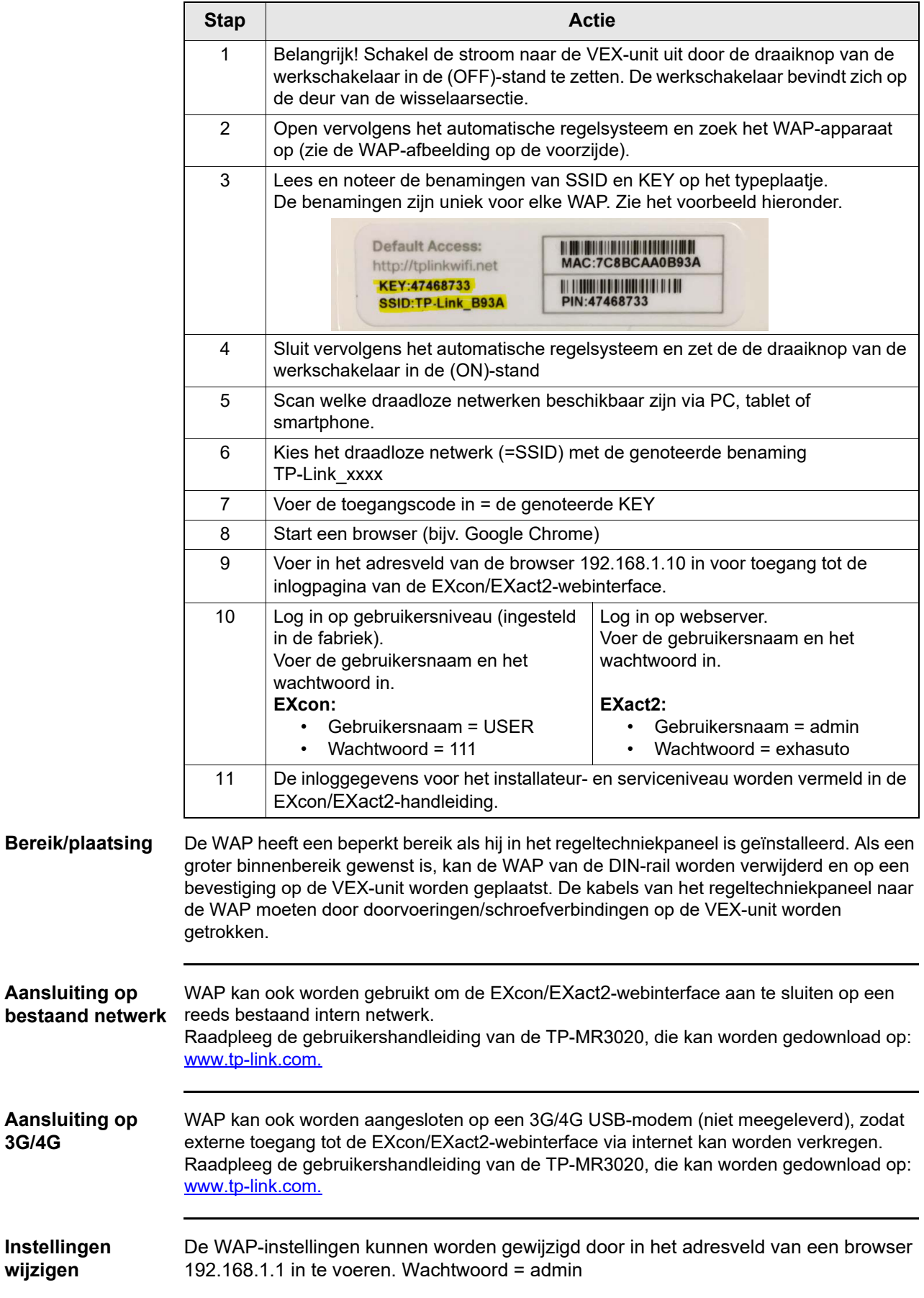

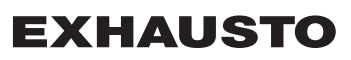

#### **Asentaminen ja yhdistäminen** WAP-laite (wireless access point, langaton tukiasema) on asennettu automatiikkakeskukseen ja määritetty tukiasemaan AP (Access Point). EXcon/EXact2 web -käyttöliittymään muodostetaan langaton yhteys seuraavasti:

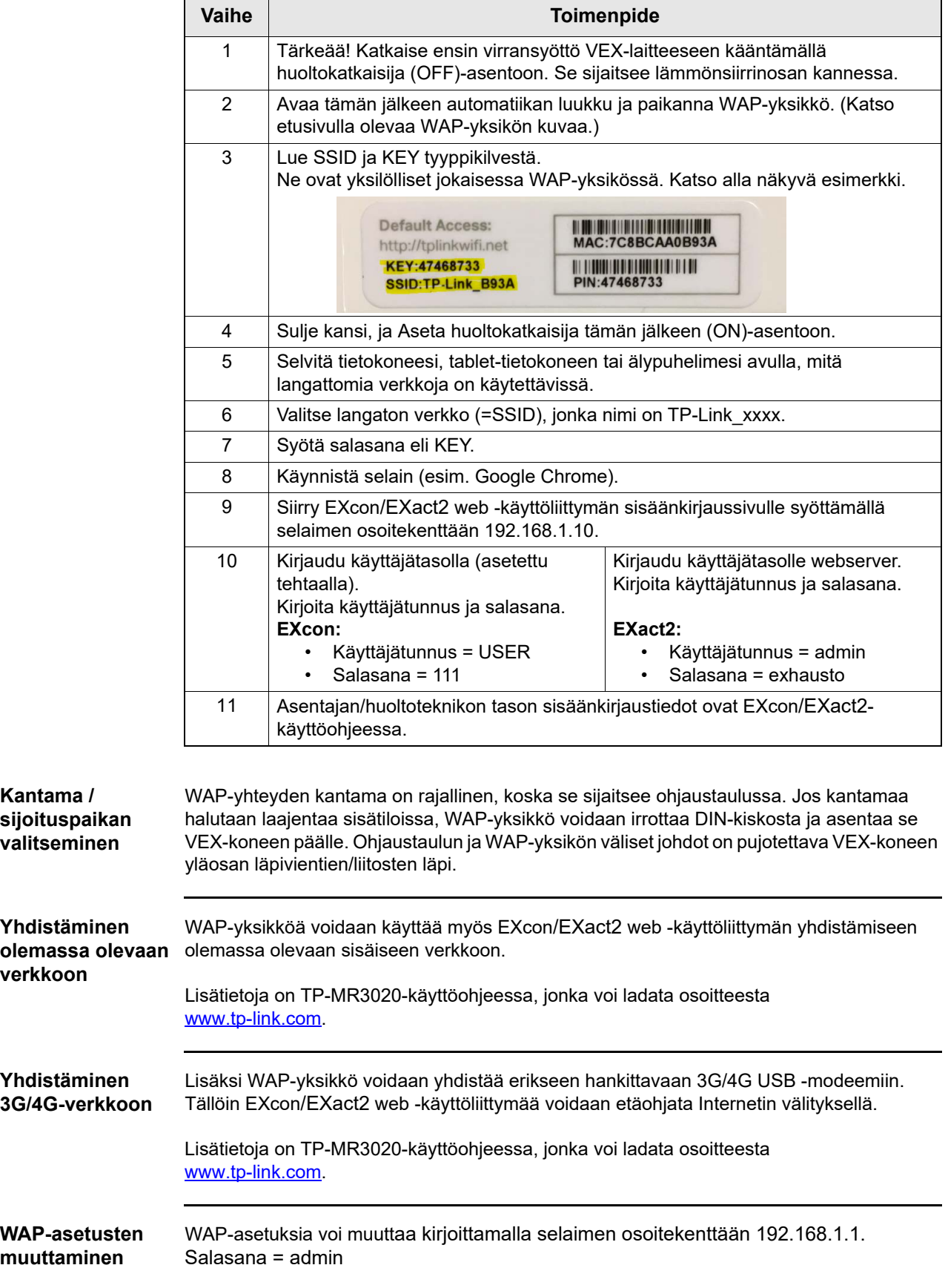

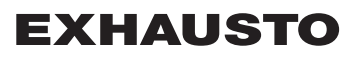

## **Установка/ подключение**

**сети**

УУстройство WAP (протокола беспроводного доступа) устанавливается на заводеизготовителе внутри автоматического коммутатора и настраивается на точку доступа (АР). Беспроводной доступ к веб-интерфейсу системы автоматики EXcon/EXact2 производится следующим образом.

RU

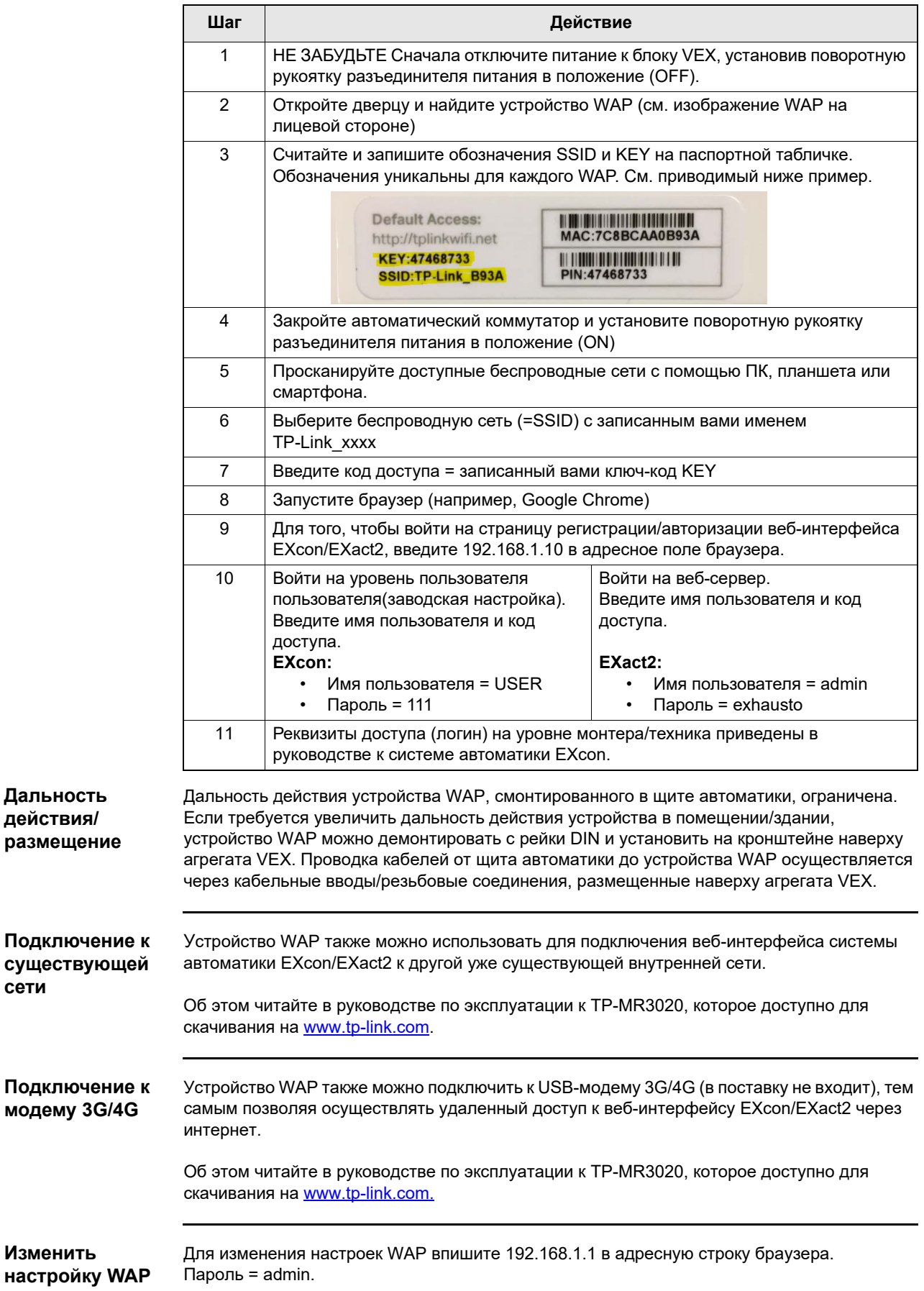

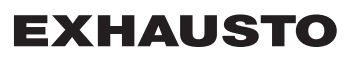

## **EXHAUSTO**

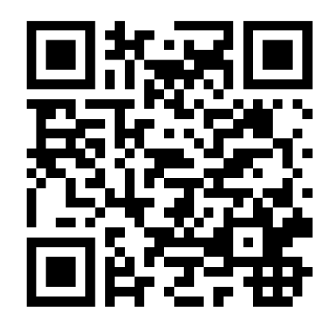

Scan code and go to addresses at www.exhausto.com

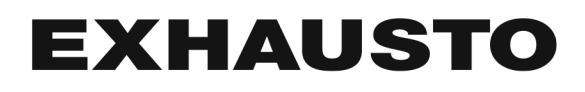